# **PENGEMBANGAN PERANGKAT LUNAK** *E-MONITORING* **KEBERSIHAN KERETA PENUMPANG** *WILAYAH DIVISI REGIONAL III PALEMBANG BERBASIS ANDROID*

Rohayani<sup>1</sup>, Darius Antoni, S.Kom., M.M., Ph.D<sup>2</sup>, M. Soekarno Putra, M.Kom<sup>3</sup>

Program Studi Informatika<sup>1</sup>, Universitas Bina Darma<sup>2</sup>  $\frac{\text{rohayani}}{2142191}\n\textcircled{gmail.com}^1, \text{darius.} \text{antoni}\n\textcircled{gbina darma.} \text{ac.id}^2,$ soekarn[o@binadarma.ac.id](mailto:muhammad.akbar@binadarma.ac.id)<sup>3</sup>

Jalan Jendral Ahmad Yani No.12, Palembang 30624, Indonesia

#### *Abstact*

*Cleanliness not recognize the time of passenger trains, train cleanliness must be maintained. Along with the rapid advances in technology today, it is so easily accessible whenever and wherever needed a container that is used as a means to put such information, the media is the Mobile Phone. The main objective of the program design of this study is to build a Mobile Phone application is a software development e-monitoring cleanliness regional passenger train division III Pelembang region based on Android. This application will contain an information data train which is the responsibility of kebersihanya either in transit or at the place of departure and arrival. In making use of the android app development studio and a method for using a prototype method is supported with PHP, MySQL and the Web as a means of its database.*

*Keywords: android, e-monitoring, android studio*

#### Abstrak

Kebersihan kereta penumpang tidak mengenal waktu, kebersihan kereta harus tetap terjaga. Seiring dengan kemajuan teknologi yang sangat pesat saat ini, maka agar mudah diakses kapanpun dan dimanapun dibutuhkan suatu wadah yang digunakan sebagai sarana untuk meletakan informasi-informasi tersebut, media tersebut adalah M*obile Phone.* Tujuan utama dari program rancangan penelitian ini ialah membangun sebuah aplikasi *Mobile Phone* yaitu pengembangan perangkat lunak *e-monitoring* kebersihan kereta penumpang wilayah divisi regional III Pelembang berbasis a*ndroid.* Aplikasi ini akan memuat suatu informasi data-data kereta yang menjadi tanggung jawab kebersihanya baik dalam perjalanan maupun di tempat keberangkatan dan kedatangan. Dalam pembuatannya menggunakan aplikasi *android studio* untuk pengembangannya dan metodenya menggunakan metode *prototype*  yang didukung dengan *PHP*, *MySQL* dan *Web* sebagai sarana basis datanya.

Kata kunci : *android, e-monitoring, android studio*

#### **1. PENDAHULUAN**

Perkembangan Teknologi Informasi telah mengalami kemajuan yang sangat pesat. Diberbagai negara maju dan berkembang hadir teknologi-teknologi baru yang dapat membantu melakukan pekerjaan manusia, dengan adanya teknologi ini pekerjaan didapat dengan lebih cepat, efisien dan tentunya menghasilkan yang lebih baik. Angkutan penumpang yang sistem informasinya mengalami kemajuan yang sangat pesat yaitu salah satu nya kereta api.

Kereta Api (KA) dalam beberapa tahun ini mengalami kemajuan contoh nya saja dalam pemesanan tiket dan pembelian tiket, yang dulunya penumpang harus antri dan berburu di stasiun untuk mendapatkan tiket sekarang tidak perlu susah payah seperti itu lagi. Untuk melakukan pemesanan tiket penumpang, informasi sisa tempat duduk dapat melakukannya melalui *reservasi online*  dengan menggunakan telepon genggam dan internet ataupun melalui *contact center* yang tidak memakan waktu begitu lama. Sedangkan untuk kelancaran operasional kereta api juga menggunakan sistem informasi *e-mail*, *e-office*, SAP, RDS, Sibarka, TMS dan Pranopka. *E-mail* ini sendiri digunakan untuk mengirimkan kabar berita kejadian yang terjadi di lapangan ,pengiriman data laporan ataupun,informasiinformasi pengguna e-mail itu sendiri, yang bisa berasal dari pemberitahuan *e-office* (berisi tentang data pribadi pegawai dan forum komunikasi antar pegawai), *RDS (Rail Document System,* ini digunakan untuk

pembuatan surat elektronik yang resmi dalam lingkup kereta api*)*, SAP (aplikasi yang digunakan untuk sistem keuangan dan data SDM pegawai), *TMS* (*Train Management Sistem*), Sibarka (digunakan untuk angkutan barang) dan Pranopka (digunakan untuk perjalanan KA dan dinasan KA).

Semua aplikasi itu digunakan untuk mempermudah dan mempercepat pekerjaan tapi dalam pekerjaan pengawas kebersihan di kereta penumpang belum ada aplikasi yang digunakan. Pengawas masih menggunakan pencatatan manual. Hal ini saja tidak cepat dalam penyajian informasi yang lebih cepat dan terkini karena informasi yang dibutuhkan, baru akan tersedia pada dokumen-dokumen yang ada. Kemungkinan adanya kekeliruan dalam proses pengelompokan, survei lapangan dan pencarian data dapat terjadi sehingga kurang akurat dalam penyajian informasi yang terkini untuk berbagai pihak yang membutuhkan. Sehingga pekerjaan pengawasan dalam mengontrol kebersihan kurang efektif dan memakan waktu serta banyak menggunakan kertas.

Dari kendala-kendala yang ada penulis membuat judul skripsi yaitu "Pengembangan Perangkat Lunak *E-Monitoring* Kebersihan Kereta Wilayah Divisi Regional III Palembang Berbasis *Android*".

#### **1.1 Perumusan Masalah**

Permasalahan yang teridentifikasi dari penelitian ini adalah :

- 1. Pengolahan data kontrol harian pada kebersihan kereta penumpang di stasiun Kertapati wilayah divisi regional III Palembang masih menggunakan *microsoft excel* kurang akurat dan sering terlambat.
- 2. Dalam pembuatan laporan banyak menggunakan kertas.

Berdasarkan latar belakang yang telah diuraikan sebelumnya, penulis merumuskan masalah yaitu "Bagaimana Pengembangan Perangkat Lunak *E-Monitoring* Kebersihan Kereta Penumpang Wilayah Divisi Regional III Palembang berbasis *Android"*?

# **1.2 Batasan Masalah**

Penulis memfokuskan batasan masalah pada pengembangan perangkat lunak *e-monitoring* kebersihan kereta penumpang wilayah Divisi Regional III Palembang berbasis *android* pada kebersihan eksterior kereta, bordes kereta, toilet dan kabin penumpang.

# **1.3 Tujuan dan Manfaat Penelitian**

# **1.3.1 Tujuan Penelitian**

Tujuan dilakukannya penelitian ini adalah :

a. Mengetahui bagaimana cara mengembangkan perangkat lunak *monitoring* kebersihan kereta wilayah divisi regional III Palembang sehingga dapat menghasilkan informasi yang lebih akurat.

b. Memberikan sumbang saran, serta pendapat kepada pimpinan wilayah divisi regional III Palembang

#### **1.3.2 Manfaat Penelitian**

Hasil penelitian ini diharapkan dapat memberi manfaat antara lain :

- 1. Komunikasi dalam pemantauan pengawasan kebersihan dilapangan lebih efektif dan efisien.
- 2. Mempercepat dalam membuat laporan ke pusat pemantauan kebersihan dan berkurangnya pemakaian kertas.
- 3. Sebagai salah satu sumber pembelajaran dalam pengembangan Ilmu Pengetahuan dan Teknologi Informasi di bidang Komputer yang telah diterima selama mengikuti perkuliahan di Universitas Bina Darma Palembang.

# **2. METODE PENELITIAN**

# **2.1 Tempat Penelitian**

Tempat penelitian dilakukan dengan mengunjungi PT. Kereta Api Indonesia (Persero) wilayah Divisi Regional III Palembang di Stasiun Kertapati dimana ini merupakan tempat kereta datang dan berangkat.

### **2.2 Waktu Penelitian**

Waktu penelitian Pengembangan Perangkat Lunak *E-Monitoring* Kebersihan Kereta Penumpang Wilayah Divisi Reional III Palembang berbasis *Android* dilakukan pada bulan Oktober 2016 sampai dengan Desember 2016. Untuk melakukan pengambilan data waktu pelaksanaannya disesuaikan dengan jam yang disepakati.

Data yang didapat dalam penelitian ini yaitu Nama Kereta, Jenis Kereta, Nomor Kereta, Kode Kereta, Tujuan/Relasi Kereta, *Form Check List* Kebersihan Kereta. Di wilayah divisi regional III Palembang memiliki 6 KA penumpang yang menjadi tanggung jawab dalam perbaikan sarana namun untuk kebersihan KA penumpang di stasiun kertapati hanya 5 KA yaitu Kereta Sindang Marga1 (KA S3), Kereta Sriwijaya1 (KA S1), Kereta Serelo1 (KA S5), Kereta Rajabasa1 (KA S7) dan Kereta Kertalaya (KA S13).

# **2.3 Metode Penelitian**

Metode penelitian merupakan suatu cara yang dapat digunakan untuk mencapai tujuan yang diharapkan melalui suatu penelitian dengan teknik-teknik dan alat-alat tertentu. Adapun metode yang digunakan dalam penelitian ini yaitu metode rekayasa. Penelitian rekayasa adalah penelitian yang menerapkan ilmu pengetahuan menjadi suatu rancangan guna mendapatkan kinerja sesuai dengan persyaratan yang ditentukan. Rancangan tersebut merupakan sintesis unsur-unsur rancangan yang dipadukan dengan metode ilmiah menjadi suatu model yang memenuhi spesifikasi tertentu. Penelitian diarahkan untuk membuktikan bahwa rancangan tersebut memenuhi spesifikasi yang ditentukan. Penelitian berawal dari menentukan spesifikasi rancangan yang memenuhi spesifikasi yang

ditentukan, memilih alternatif yang terbaik, dan membuktikan bahwa rancangan yang dipilih dapat memenuhi persyaratan yang ditentukan secara efisiensi, efektif dan dengan biaya yang murah. Penelitian perangkat lunak komputer dapat digolongkan dalam penelitian rekayasa.

# **2.4 Metode Pengumpulan Data**

Penulis melakukan pengumpulan data dengan menggunakan metode sebagai berikut :

1. Penelitian *(Observasi)*

Observasi dilakukan penulis dengan melakukan pengamatan di stasiun Kertapati dengan mencatat data-data kereta seperti nama KA, relasi KA, jadwal KA dan cara kerja dalam pembersihan KA.

2. Studi Pusaka *(Literature)*

Penulis mendapatkan data pendukung dalam pendefinisian masalah melalui internet, *website* kereta-api.co.id, buku panduan *android*, rekayasa perangkat lunak, sejarah kereta api, KAK (Kerangka Acuan Kerja) kebersihan kereta.

# **2.5 Metode Pengembangan**

Menurut Pressman (2012:50), dalam melakukan perancangan sistem yang akan dikembangkan dapat mengunakan metode *prototype.* Metode ini cocok digunakan untuk mengembangkan sebuah perangkat yang akan dikembangkan kembali. Metode ini dimulai dengan pengumpulan kebutuhan pengguna, dalam hal ini pengguna dari perangkat yang dikembangkan adalah peserta didik. Kemudian membuat sebuah rancangan kilat yang selanjutnya akan dievaluasi kembali sebelum diproduksi secara benar.

*Prototype* bukanlah merupakan sesuatu yang lengkap, tetapi sesuatu yang harus dievaluasi dan dimodifikasi kembali. Segala perubahan dapat terjadi pada saat *prototype* dibuat untuk memenuhi kebutuhan pengguna dan pada saat yang sama memungkinkan pengembang untuk lebih memahami kebutuhan pengguna secara lebih baik. Menurut Rosa dan Salahudin (2011) langkah-langkah *prototyping* sebagai berikut

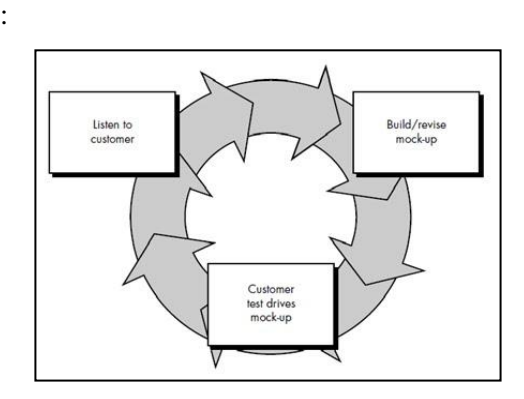

Gambar 1.1 Model *Prototype*

Berikut penjelasan tahapan-tahapan yang dilakukan saat mengembangkan sistem dengan model *prototype* :

*1. Listen to Customer*

Tahap ini pengembang mendengarkan kebutuhan pelanggan sebagai pemakai sistem perangkat lunak *(user)* untuk menganalisis dan mengembangkan kebutuhan *user.* Contoh nya dalam penelitian ini penulis mendengar permasalahan yang terjadi dilapangan saat memanajemen kegiatan *e-* *monitoring* kebersihan kereta penumpang wilayah divisi regional III Palembang.

*2. Build/Review Mock-Up*

*Mock-up* adalah suatu yang digunakan sebagai model desain yang digunakan untuk mengajar, demontrasi, evaluasi desain, promosi atau keperluan lain. Sebuah *mock-up* disebut sebagai *prototype* perangkat lunak jika mampu mendemonstrasikan sebagian besar fungsi dari sistem perangkat lunak. Sebagai contoh penulis memberikan gambaran umum terhadap perangkat lunak yang akan dibuat sehingga bisa menggunakan perangkat lunak ini dalam memanajemen suatu kegiatan.

*3. Customer Test Drives Mock-Up*

*Customer* melakukan pengujian terhadap *mock-up* yang telah dibuat. Jika telah sesuai *prototype* akan diselesaikan sepenuhnya jika masih belum sesuai kembali ketahap pertama. Sebagai contoh penulis melakukan pengujian terhadap perangkat lunak yang telah dibuat, apakah sudah selesai dengan kebutuhan atau masih memerlukan perbaikan.

# **3. HASIL DAN PEMBAHASAN**

# **3.1 Hasil**

Hasil dari penelitian yang dilakukan berupa Pengembangan Perangkat Lunak *Emonitoring* Kebersihan Kereta Penumpang Wilayah Divisi Regional III Palembang Berbasis *Android* dalam memantau kebersihan kereta penumpang. Dimana dalam pembuatan perangkat lunak tersebut penulis mendapatkan data dari bagian pelayanan kerbersihan kereta api dan fasilitas diatas kereta api. Pengembangan Perangkat Lunak *E-monitoring* Kebersihan Kereta Penumpang Wilayah Divisi Regional III Palembang Berbasis *Android* sendiri memiliki dua hak akses *login.* Pada hak akses memiliki menu masing-masing. Pada hak akses admin memiliki hak akses penuh dalam aplikasi ini dan hak akses *user* hanya bisa digunakan untuk menginput data melalui aplikasi *android*. Pengembangan Perangkat Lunak *Emonitoring* Kebersihan Kereta Penumpang Wilayah Divisi Regional III Palembang Berbasis *Android* ini juga telah dilakukan pengujian. Dimana dari hasil pengujian menunjukan dua hak akses pengguna beserta menu yang dimilikinya dapat disimpulkan bahwa semua fungsi dapat berjalan dengan baik sesuai dengan fungsinya. Dengan demikian dapat disimpulkan bahwa Pengembangan Perangkat Lunak *Emonitoring* Kebersihan Kereta Penumpang Wilayah Divisi Regional III Palembang Berbasis *Android* ini telah sesuai dengan yang diinginkan.

#### **3.2 Pembahasan**

Dalam pembahasan ini penulis menjelaskan beberapa hal yang berkaitan dengan Pengembangan Perangkat Lunak *E-Monitoring* Kebersihan Kereta Penumpang Wilayah Divisi Regional III Palembang Berbasis *Android.* Pertama penulis menjelaskan tentang perangkat lunak mulai dari penginputan data sampai dengan laporan data *monitoring* kebersihan kereta yang telah dilaksanakan.

#### **3.2.1 Penjelasan Sistem**

Pengembangan Perangkat Lunak *E-Monitoring* Kebersihan Kereta Penumpang menggunakan *android* menggunakan bahasa pemograman *php* dan basis data MySQL. Sedangkan pengimplementasian untuk *android mobile* menggunakan *android studio.* Dari hasil implementasi tersebut, penulis dapat menjelaskannya sebagai berikut :

#### **3.2.1.1 Penjelasan Sistem** *Android*

#### 1. Halaman *Login*

Halaman login nantinya dipergunakan oleh pengguna untuk mengelola data pada perangkat lunak *e-monitoring* kebersihan kereta penumpang menggunakan *smartphone.* Sebelum menuju halaman utama pengguna login terlebih dahulu. Berikut gambar 3.1 halaman login.

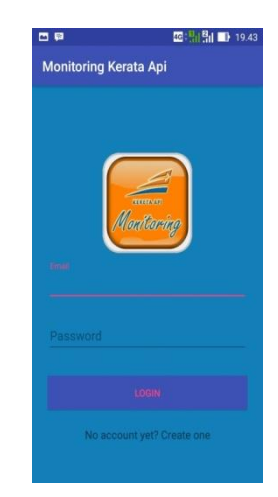

Gambar 3.1 Halaman *Login*

### 2. Halaman Utama

Setelah *login* maka *user* akan masuk ke halaman utama dari aplikasi dari *android*, dimana halaman ini berisi dari menu-menu yang ada di perangkat lunak *e-monitoring* kebersihan kereta penumpang, dimana menumenu ini memiliki fungsi yang bebeda. Dapat dilihat pada gambar 3.2, 3.3, 3.4, 3.5, 3.6 berikut.

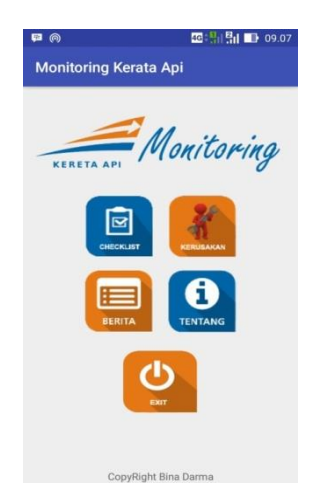

#### Gambar 3.2 Halaman Menu Utama

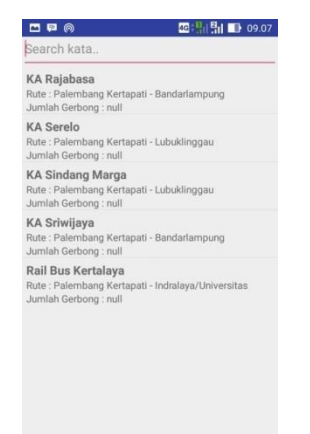

Gambar 3.3 Halaman Rangkaian KA

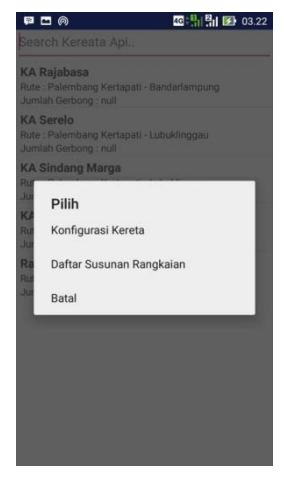

Gambar 3.4 Halaman Pilih

| <b>RB</b><br>Kode: 08203<br>Nomor Seri : Rail Bus           |  |  |
|-------------------------------------------------------------|--|--|
| KMP3<br>Kode: 00703<br>Nomor Seri : KERETA MAKAN POWER      |  |  |
| KM <sub>2</sub><br>Kode: 06601<br>Nomor Seri : KERETA MAKAN |  |  |
| MP <sub>2</sub><br>Kode: 07803<br>Nomor Seri : KERETA POWER |  |  |
| K <sub>1</sub><br>Kode: 08101<br>Nomor Seri : EKSEKUTIF     |  |  |
|                                                             |  |  |

Gambar 3.5 Halaman Konfigurasi Rangkaian

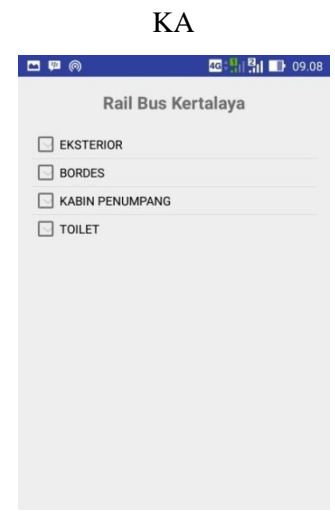

Gambar 3.6 Halaman *Menu Checklist*

Di dalam masing-masing menu checklist terdapat bagian-bagian kereta yang menjadi

detail penilaian kebersihan kereta penumpang. Detail kereta dapat dilihat pada gambar 3.7, 3.8, 3.9 dan 3.10.

| □早◎                    | <b>四: 開開 99.09</b> |
|------------------------|--------------------|
|                        | Rail Bus Kertalaya |
| <b>EKSTERIOR</b>       |                    |
| Atap Kereta            |                    |
| Dinding                |                    |
| Pintu & Hendle Pintu   |                    |
| Jendela Pintu          |                    |
| List Jendela           |                    |
| Kaca Jendela           |                    |
| Tangga Pijakan Kaki    |                    |
| Pegangan Tangan        |                    |
| Nama Kereta            |                    |
| Nomer Urut Kereta      |                    |
| <b>Box Semboyan</b>    |                    |
| <b>BORDES</b>          |                    |
| <b>KABIN PENUMPANG</b> |                    |
| <b>TOILET</b>          |                    |

Gambar 3.7 Halaman *Detail Ekterior*

| 口甲の                             | <b>四: 開開 109.12</b> |
|---------------------------------|---------------------|
|                                 | Rail Bus Kertalaya  |
| <b>EKSTERIOR</b>                |                     |
| <b>BORDES</b>                   |                     |
| Lantai                          |                     |
| Dinding                         |                     |
| $\Box$ Plafon                   |                     |
| Penutup Lampu                   |                     |
| Jendela                         |                     |
| List Jendela / Pintu            |                     |
| Pintu & Hendle Pintu Sambungan  |                     |
| Plat Sambungan (Rubber Pilloow) |                     |
| Kotak Apar                      |                     |
| <b>Rem Darurat</b>              |                     |
| <b>Box Panel</b>                |                     |
| Pintu & Hendle Pintu            |                     |
| <b>Rem Pintu</b>                |                     |
| <b>KABIN PENUMPANG</b>          |                     |
| $\Box$ TOU ET                   |                     |
|                                 |                     |

Gambar 3.8 Halaman *Detail Bordes*

| 甲间<br>▭                   | <b>四: 開開 1909.09</b> |
|---------------------------|----------------------|
|                           | Rail Bus Kertalaya   |
|                           |                      |
| <b>KABIN PENUMPANG</b>    |                      |
| Dinding                   |                      |
| Plafon                    |                      |
| Lantai                    |                      |
| Rak Bagasi                |                      |
| Jendela                   |                      |
| List Jendela              |                      |
| Kursi dan Sandaran Kursi  |                      |
| Foot Rest (Sandaran Kaki) |                      |
| Meja Kecil                |                      |
| Kisi-kisi AC              |                      |
| <b>Stop Kontak</b>        |                      |
| Speaker<br>$\mathbf{1}$   |                      |
| Kotak P3K                 |                      |
| Kotak Palu                |                      |
| Penutup Lampu             |                      |
|                           |                      |

Gambar 3.9 Halaman *Detail Kabin*

| 口口向                | 图: 图 图 09.10 |  |  |  |
|--------------------|--------------|--|--|--|
| Rail Bus Kertalaya |              |  |  |  |
| <b>EKSTERIOR</b>   |              |  |  |  |
| <b>BORDES</b>      |              |  |  |  |
| KABIN PENUMPANG    |              |  |  |  |
| TOILET             |              |  |  |  |
| □ Closet           |              |  |  |  |
| Pintu Toilet       |              |  |  |  |
| Dinding            |              |  |  |  |
| $\Box$ Plafon      |              |  |  |  |
| $\Box$ Lantai      |              |  |  |  |
| $\Box$ Jendela     |              |  |  |  |
| List Alumunium     |              |  |  |  |
| Washtafel          |              |  |  |  |
| Keran Air          |              |  |  |  |
| $\Box$ Cermin      |              |  |  |  |
| Exhoust Fan        |              |  |  |  |
| Penutup Lampu      |              |  |  |  |

Gambar 3.10 Halaman *Detail* Toilet

Halaman Exit digunakan untuk keluar dari kegiatan *monitoring* kebersihan kereta penumpang wilayah divisi regional III Palembang.

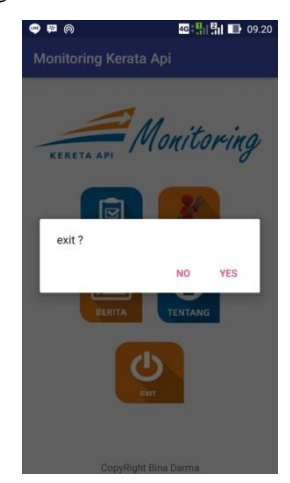

Gambar 3.11 Halaman *Exit*

# **3.2.1.2 Penjelasan Sistem Web**

Perangkat lunak pada *web* mempunyai halaman-halaman yang berisi dari *input* data melalui perangkat lunak *mobile.* Berikut penjelasan halaman yang ada dalam *web* yaitu :

1. Halaman *Login*

Halaman *login* adalah halaman utama untuk masuk dalam halaman *web* yang digunakan admin. Dalam *web* ini admin

mempunyai hak akses penuh untuk menghapus, menambah, *download* dan mengubah data yang telah di *input user*. Namun sebelum pengguna dengan hak akses sebagai admin melakukan aktivitas maka admin haruslah melakukan *login* terlebih dahulu. Pada gambar 3.12 berikut dapat dilihat tampilan dari *form login* terebut.

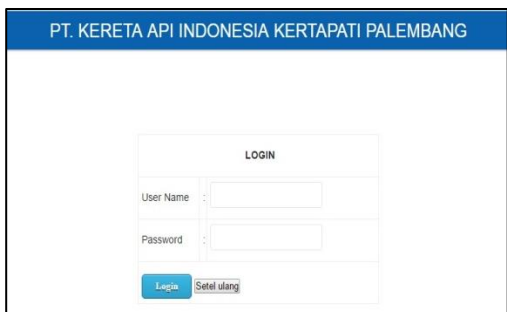

Gambar 3.12 Halaman *Login*

# 2. Halaman Beranda

Setelah melakukan login barulah pengguna yang memiliki hak akses admin dapat melihat halaman-halaman yang berada dalam *web,* dalam halamam ini admin mempunyai hak akses penuh untuk mengolah data petugas, data KA, data *monitoring* dan *download* data yang telah di *input user*. Tampilan halaman tersebut dapat dilihat pada gambar 3.13

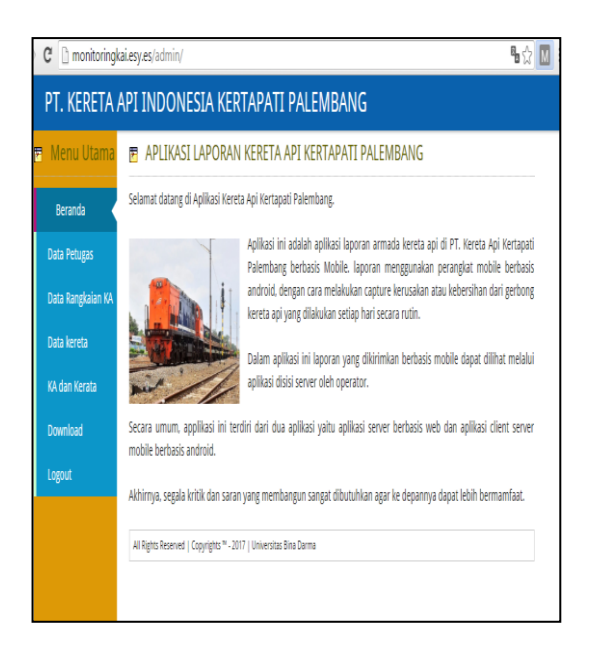

Gambar 3.13 Halaman beranda

# 3. Halaman Data Petugas

Halaman data petugas adalah halaman yang berisi data pengguna yang bertugas untuk *input* data melalui perangkat lunak *mobile* dalam melakukan kegiatannya. Halaman data petugas dapat dilihat pada gambar 3.14.

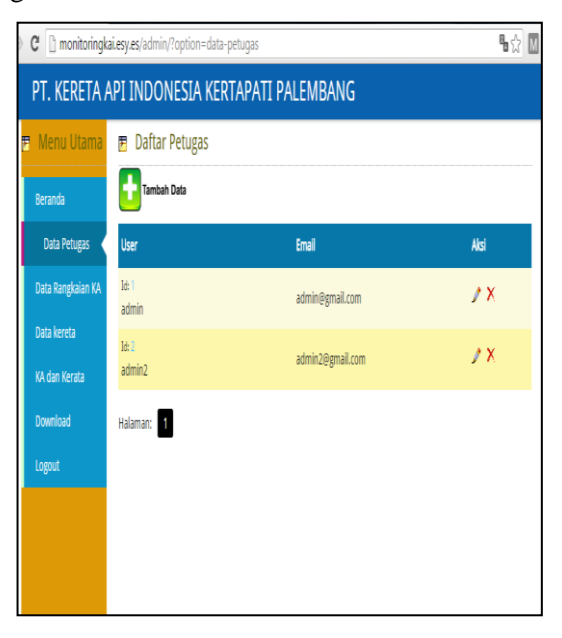

Gambar 3.14 Halaman data petugas

4. Halaman Tambah Data Petugas

Halaman tambah data petugas digunakan admin untuk menambah petugas atau user pengguna untuk masuk dalam aplikasi *mobile*. Halaman tambah data petugas dapat dilihat pada gambar 3.15.

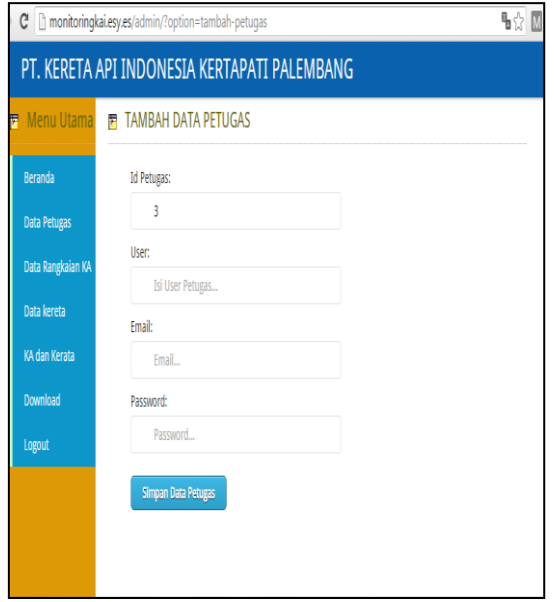

Gambar 3.15 Halaman Tambah Data Petugas

5. Halaman Data Rangkaian KA

Halaman data kereta api merupakan daftar nama-nama kereta penumpang yang tanggung jawab kebersihan. Tampilannya dapat di lihat pada gambar 3.16.

| C monitoringkai.esy.es/admin/?option=data-keretaapi |                               |                                                       |             |  |  |
|-----------------------------------------------------|-------------------------------|-------------------------------------------------------|-------------|--|--|
| PT. KERETA API INDONESIA KERTAPATI PALEMBANG        |                               |                                                       |             |  |  |
| Menu Utama<br>F                                     | <b>E</b> Daftar Rangkaian KA  |                                                       |             |  |  |
| Beranda                                             | <b>Tambah Data</b>            |                                                       |             |  |  |
| <b>Data Petugas</b>                                 | <b>Nama</b>                   | Rute                                                  | Aksi        |  |  |
| <b>Data Rangkaian</b>                               | Kode: 1<br>KA Sriwijaya       | Palembang Kertapati - Bandarlampung Tanjungkarang     | $\lambda$ X |  |  |
| KA<br>Data kereta                                   | Kode: 7<br>KA Raiabasa        | Palembang Kertapati - Bandarlampung Tanjungkarang     | $\lambda$ X |  |  |
| KA dan Kerata                                       | Kode: 3<br>KA Sindang Marga   | Palembang Kertapati - Lubuklinggau                    | $\lambda$ X |  |  |
| Download                                            | Kode: L<br>KA Serelo          | Palembang Kertapati - Lubuklinggau                    | $\lambda$ X |  |  |
| Logout                                              | Kode: 5<br>Rail Bus Kertalava | Palembang Kertapati - Indralaya/Universitas Sriwijaya | $\sqrt{X}$  |  |  |
|                                                     | Halaman:                      |                                                       |             |  |  |

Gambar 3.16 Halaman data rangkaian KA

#### 6. Halaman Tambah Data Rangkaian KA

Halaman tambah data kereta api ini digunakan admin untuk menambah kereta yang menjadi tanggung jawab kebersihannya. Dapat dilihat pada gambar 3.17.

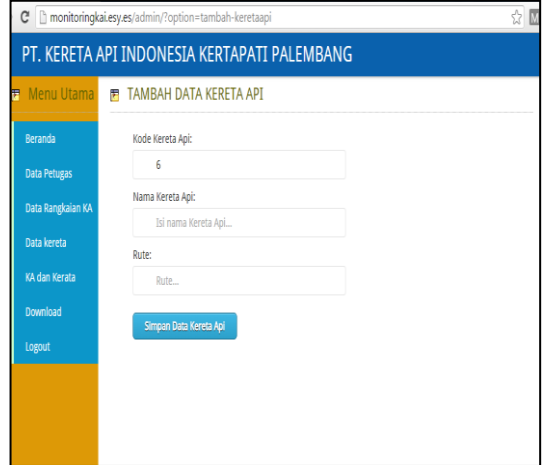

Gambar 3.17 Halaman tambah data rangkaian KA

# 7. Halaman Data Kereta

Pada halaman data kereta ini admin memiliki hak akses untuk mengolah data kereta yang tampilannya dapat dilihat pada gambar 3.18

|                           | C hmonitoringkai.esy.es/admin/?option=data-kereta |            |                                              |            |
|---------------------------|---------------------------------------------------|------------|----------------------------------------------|------------|
|                           |                                                   |            | PT. KERETA API INDONESIA KERTAPATI PALEMBANG |            |
| Menu Utama<br>F           | <b>P</b> Daftar Kereta                            |            |                                              |            |
| <b>Beranda</b>            | <b>Tambah Data</b>                                |            |                                              |            |
| <b>Data Petugas</b>       | Kode                                              | Nomor Seri | Jenis                                        | Aksi       |
| Data Rangkaian KA         | Kode: 1<br>RB                                     | 08201      | <b>Rail Bus</b>                              | $\sqrt{X}$ |
| Data Kereta               | Kode: 7<br>RR                                     | 08202      | Rail Bus                                     | / X        |
| KA dan Kerata<br>Download | Kode: 3<br>R <sub>B</sub>                         | 08203      | <b>Rail Bus</b>                              | / X        |
| Logout                    | Kode: 4<br>KMP3                                   | 06615      | KERETA MAKAN POWER                           | / X        |
|                           | Kode: 5<br>KMP3                                   | 06618      | KERETA MAKAN POWER                           | $\sqrt{X}$ |

Gambar 3.18 Halaman data kereta

8. Halaman Tambah Data Kereta Halaman tambah data kereta ini berisi id\_kereta, kode\_kereta, nomor\_seri dan jenis kereta yang akan di periksa kebersihannya. Tampilan dapat dilihat pada gambar 3.19

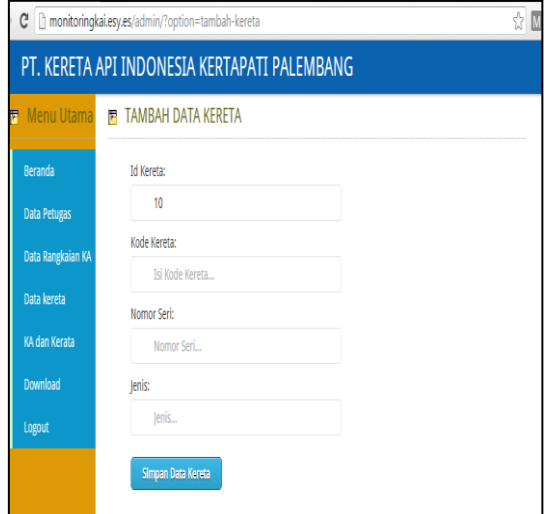

Gambar 3.19 Halaman tambah data kereta

# 9. Halaman KA dan Kereta

Halaman KA dan Kereta merupakan tempat hasil petugas monitoring kebersihan kereta penumpang yang terdiri dari nama KA, nama kereta, nomo seri kereta, jenis kereta, group checklist, detail checklist dan status*.* Tampilannya dapat dilihat pada gambar 3.20.

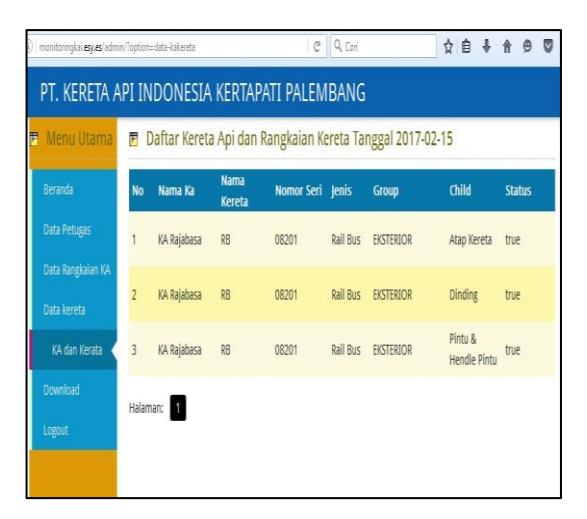

Gambar 3.20 Halaman KA dan Kereta

# 10. Halaman Download

Halaman *download* merupakan tempat penyimpanan *software* aplikasi yang dapat diinstalkan pada *smartphone,* digunakan petugas dalam *monitoring* kebersihan kereta penumpang*.* Tampilannya dapat dilihat pada gambar 4.21.

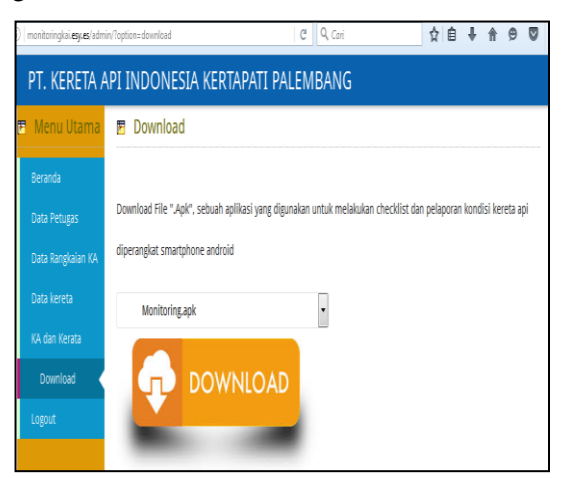

Gambar 3.21 Halaman Download

# **4. SIMPULAN DAN SARAN**

# **4.1 Kesimpulan**

Dari hasil pembahasan tentang perangkat lunak *e-monitoring* kebersihan kereta penumpang wilayah divisi regional III Palembang, penulis menyimpulkan :

- a. Dengan adanya perangkat lunak ini, maka unit pelayanan kebersihan KA dan fasisiltas di atas KA dapat lebih mudah mengakses informasi tentang kebersihan kereta penumpang.
- b. Mempermudah dalam laporan harian dan bulanan yang dikerjakan petugas unit pelayanan kebersihan KA dan fasilitas diatas KA.

# **4.2 Saran**

Untuk pengembangan lebih lanjut maka penulis memberikan saran bermanfaat yang dapat membantu manajemen PT. KAI, yaitu :

- a. Perlunya perangkat lunak *android* dalam penerapannya dengan sistem yang dijalankan sehingga operasi kerja sangat cepat dan tepat.
- b. Perlunya pelatihan *user* dalam menggunakan aplikasi *e-monitoring*  kebersihan kereta agar tidak terjadi kesalahan sistem.

# **5. DAFTAR PUSTAKA**

Mujahiddin, dkk. 2010. *Rancang Bangun Sistem Informasi Monitoring Perkembangan Proyek Berbasis Web Studi Kasus di Dinas Bina Marga dan Pemantusan. Jurnal Teknik Industri*, Vol.11.

Safaat, Nazaruddin H., (2012). *Pemograman Aplikasi Mobile Smartphone dan Tablet PC Berbasis Android*, Informatika, Bandung.

Sidik, Betha. 2014. *Pemograman Web dengan HTML*, Informatika, Bandung. Situs resmi PT. KAI (Persero) : [http://www.kereta-api.co.id/,](http://www.kereta-api.co.id/) diakses tanggal 20 Oktober 2016.

Shalahuddin,M. Dan Rosa A.S. 2013. *Rekayasa Perangkat Lunak Terstruktur dan Berorientasi Objek,* Informatika, Bandung.

Simarmata, Janner. 2010. *Rekayasa Web*, Andi, Yogyakarta.

Sugiyono. 2010. *Metode Penelitian Pendidikan Pendekatan Kuantitatif, Kualitatif dan R&D.* Alfabeta, Bandung.

Pressman, Roger.S.(2012). *Rekayasa Perangkat Lunak* Edisi *(Pendekatan Praktisi) Edisi 7 : Buku 1*, Andi, Yogyakarta.